# **[Ulga na złe długi w podatku](https://pomoc.comarch.pl/optima/pl/2023_5/index.php/dokumentacja/ulga-za-zle-dlugi-w-podatku-dochodowym/) [dochodowym](https://pomoc.comarch.pl/optima/pl/2023_5/index.php/dokumentacja/ulga-za-zle-dlugi-w-podatku-dochodowym/)**

W myśl przepisów Ustawy z dnia 19 lipca 2019 r. o zmianie niektórych ustaw w celu ograniczenia zatorów płatniczych, podstawa obliczenia podatku dochodowego może zostać:

- zwiększona o zaliczaną do kosztów uzyskania przychodów wartość zobowiązania, które nie zostało uregulowane w terminie 90 dni, licząc od dnia upływu daty płatności wskazanej na fakturze (rachunku) lub umowie – w przypadku nabywcy,
- zmniejszona o zaliczaną do przychodów wartość wierzytelności, która nie została opłacona w terminie 90 dni, licząc od dnia upływu daty płatności wskazanej na fakturze (rachunku) lub umowie – w przypadku sprzedawcy.

Korekta podatku dochodowego jest obowiązkowa w przypadku dłużnika i dobrowolna w przypadku wierzyciela.

Zastosowanie ulgi na złe długi w podatku dochodowym ma miejsce tylko wtedy, gdy łącznie spełnione zostaną następujące warunki:

- dłużnik na ostatni dzień miesiąca poprzedzającego dzień złożenia zeznania podatkowego nie jest w trakcie postępowania restrukturyzacyjnego, postępowania upadłościowego lub w trakcie likwidacji,
- od daty wystawienia faktury (rachunku) lub zawarcia umowy nie upłynęły 2 lata, licząc od końca roku kalendarzowego, w którym została wystawiona faktura (rachunek) lub została zawarta umowa,

wystawiona faktura (rachunek) lub umowa dokumentują transakcję handlową zawartą w ramach prowadzonej działalności gospodarczej podatników, dla których przychody są opodatkowane na terytorium Polski.

## **Zasady kwalifikowania dokumentów do korekty w podatku dochodowym**

Do korekty w podatku dochodowym kwalifikowane są następujące dokumenty i ich korekty:

- Faktury sprzedaży,
- Paragony,
- Faktury zakupu,
- Przyjęcia kaucji,
- Wydania kaucji
- Rejestr VAT zakupu,
- Rejestr VAT sprzedaży,
- Ewidencja dodatkowa przychodów,
- Ewidencja dodatkowa kosztów.

Ulga na złe długi w podatku dochodowym dotyczy dokumentów:

- wystawionych na kontrahenta będącego podmiotem gospodarczym. W przypadku Ewidencji dodatkowej pod uwagę brane jest ustawienie na karcie kontrahenta. W przypadku pozostałych dokumentów informacja pobierana jest z formularzy poszczególnych dokumentów,
- z datą wystawienia po 31 grudnia 2017 r. oraz maksymalnie dwa lata wstecz od roku, za który robi się korektę,
- z terminem płatności po 31 grudnia 2019 r.,
- obejmujących transakcje o statusie **Krajowy** lub **Krajowy – podatnikiem jest nabywca**. W przypadku Ewidencji dodatkowej pod uwagę brany jest status uzupełniony na karcie kontrahenta. W przypadku

pozostałych dokumentów status pobierany jest z formularzy poszczególnych dokumentów.

dla których od terminu płatności zobowiązania/wierzytelności minęło 90 dni licząc od pierwszego dnia następującego po określonym na fakturze (rachunku) lub w umowie terminu. W przypadku, gdy termin płatności przypada na dzień ustawowo wolny od pracy lub na sobotę, to przy kwalifikowaniu dokumentu do korekty w podatku dochodowym brany jest pod uwagę pierwszy dzień roboczy przypadający po dniu wolnym.

Uwaga

W przypadku podatników w trudnej sytuacji związanej ze skutkami COVID-19 w uldze na złe długi mogą zostać uwzględnione wierzytelności dla których minęło 30 dni od terminu płatności.

- dla których na dzień składania zaliczki płatności do dokumentów nie zostały zapłacone. Jeżeli dokument został zapłacony częściowo to do korekty kwalifikowana jest kwota pozostająca do zapłacenia. Nie są brane po uwagę płatności do dokumentów, które mają status Nie polega.
- w przypadku niezapłaconych zobowiązań dokument może być kwalifikowany do korekty do końca roku podatkowego, natomiast w przypadku niezapłaconych wierzytelności maksymalnie przez okres 3 lat licząc od końca roku, w którym powstało prawo do odliczenia,
- na karcie kontrahenta wybranego na dokumencie nie zaznaczono parametru Kontrahent powiązany,
- w przypadku podatku dochodowego od osób prawnych (CIT) korekta dotyczy okresów obrachunkowych rozpoczynających się po 31 grudnia 2019 r.,
- w przypadku dokumentów wystawionych w module Handel kwalifikowane są dokumenty zatwierdzone.

## **Formularz ulgi na złe długi w podatku dochodowym**

Podczas przeliczania zaliczki PIT-36, PIT-36L, CIT-8 za okres od kwietnia/drugiego kwartału 2020 r. pojawia się komunikat: Czy chcesz naliczyć korektę na podatek dochodowy? Zaakceptowanie komunikatu powoduje wyświetlenie formularza ulgi na złe długi wraz z dokumentami zakwalifikowanymi do korekty w danym miesiącu/kwartale. Wybór opcji Nie powoduje wyliczenie zaliczki bez ulgi na złe długi.

Uwaga

Komunikat nie pojawia się w miesiącu/kwartale, w którym Podstawa opodatkowania wynosi 0,00. W takim przypadku po stronie użytkownika pozostaje decyzja, czy naliczyć korektę na podatek dochodowy.

Jeżeli podczas wyliczania zaliczki użytkownik zrezygnuje z wyliczenia ulgi na złe długi lub jeżeli Podstawa opodatkowania wynosi 0,00 to ma on możliwość wygenerowania ulgi na złe długi z poziomu otwartego formularza zaliczki na PIT-36, PIT-36L,

Ulga za CIT-8, wybierając w pasku menu przycisk <sup>złedługi</sup> Ulga na złe *długi* (również skrót klawiszowy **<Shift>+<F6>**). Przycisk jest aktywny na zaliczkach za okres od kwietnia/drugiego kwartału

2020 r. po przeliczeniu zaliczki za pomocą przycisku

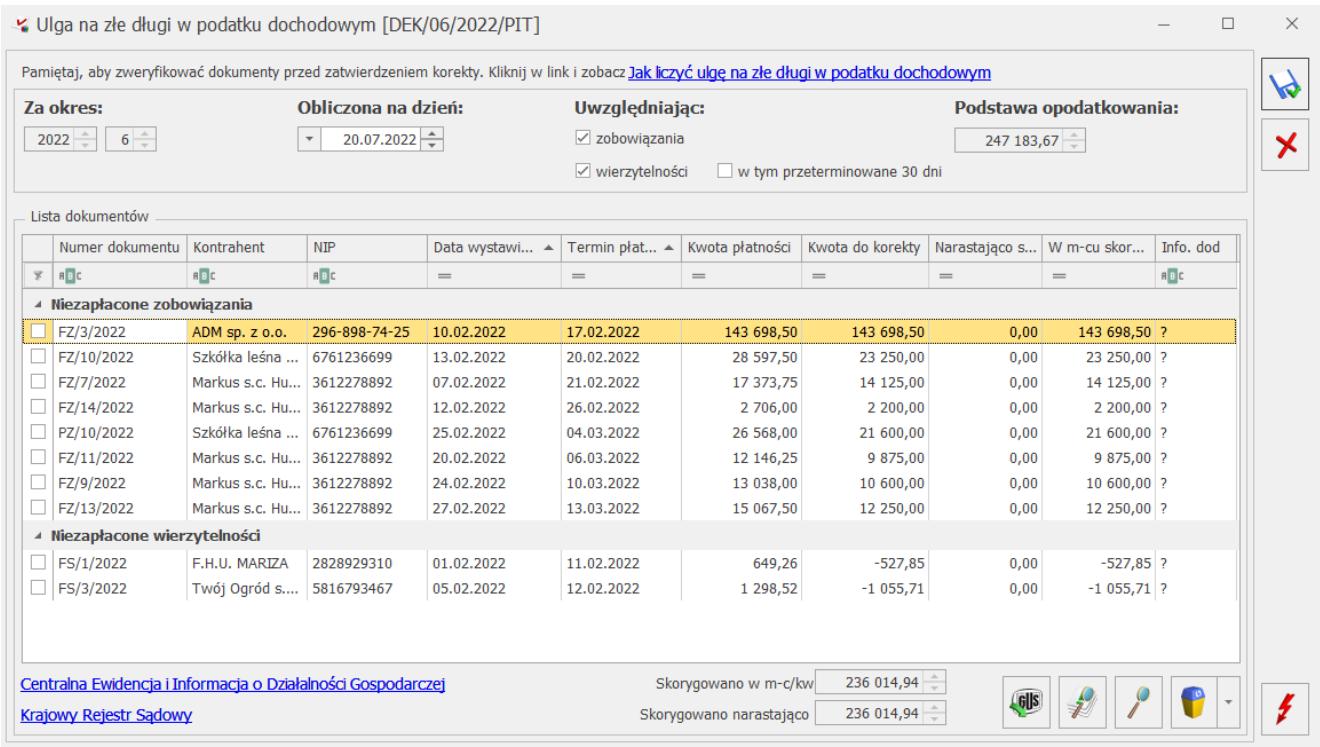

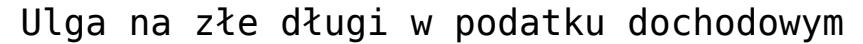

Na formularzu ulgi na złe długi w polu **Za okres** widnieje miesiąc/kwartał wybrany na zaliczce, bez możliwości edycji. W polu **Obliczona na dzień** domyślnie ustawiany jest 20 dzień kolejnego miesiąca następującego po miesiącu za jaki składana jest zalicza. Data ta podlega edycji. Aby niezapłacony dokument pojawił się na liście, na ten dzień musi widnieć w programie jako nierozliczony. W przypadku korekty powrotnej kwalifikowany jest dokument zapłacony do końca miesiąca, za który liczona jest zaliczka.

Zapłacone zobowiązania i zapłacone wierzytelności oraz niezapłacone zobowiązania uwzględnione na formularzu deklaracji rocznej CIT/PIT na załączniku CIT/WZ/ PIT/WZ nie są wykazywane w kolejnym roku na zaliczkach na CIT/PIT. Niezapłacone wierzytelności, uwzględnione w korekcie podatku dochodowego na zaliczkach, a nie uwzględnione w korekcie na deklaracji rocznej, kwalifikowane są do korekty na zaliczce w kolejnym roku.

### Uwaga

Aby w kolejnym roku na zaliczkach dokumenty pokazywały się w

prawidłowych wartościach należy wcześniej wyliczyć deklarację roczną z załącznikiem CIT/WZ/ PIT/WZ.

### Uwaga

Wierzytelności i zobowiązania zapłacone po roku podatkowym, a przed dniem złożenia zeznania, nie zostaną automatycznie wykazane na deklaracji rocznej PIT/CIT. Zostaną natomiast uwzględnione na zaliczkach na PIT/CIT w miesiącu, w którym zostały rozliczone. Użytkownik powinien zweryfikować takie dokumenty i zadecydować:

1. czy dodać je samodzielnie na deklaracji rocznej PIT/CIT i w takim przypadku usunąć je z formularza zaliczki na PIT/CIT, 2. czy też powinny pozostać wykazane i nie powinny zostać dodane na deklaracji rocznej PIT/CIT.

W polu **Uwzględniając** domyślnie zaznaczone są parametry: **wierzytelności** oraz **zobowiązania**. Jeżeli użytkownik odznaczy jedną z opcji to ustawienie w przypadku CIT-8 zostanie zapamiętane podczas dodawania kolejnej zaliczki w danej bazie. W przypadku zaliczki na PIT-36, PIT-36L ustawienie jest zapamiętywane dla danego wspólnika. Nie ma możliwości równoczesnego odznaczenia obydwu parametrów.

#### Dotyczy wersji: **2020.7.1**

Po zaznaczeniu parametru **w tym przeterminowane 30 dni** do korekty kwalifikowane są wierzytelności dla których minęło 30 dni od terminu płatności oraz wszystkie pozostałe, dla których minęło 90 dni od terminu płatności. Jeżeli użytkownik w danym miesiącu/kwartale skoryguje wierzytelności dla których minęło 30 dni od terminu płatności to po odznaczeniu parametru **w tym przeterminowane 30 dni** w kolejnym miesiącu/kwartale, skorygowane wcześniej dokumenty będą widoczne. W polu **Podstawa opodatkowania** widnieje kwota widoczna na formularzu zaliczki na PIT-36 w poz. 44, zaliczki na PIT-36L w

poz. 29, zaliczki na CIT w poz. 113.

Jeżeli podczas wyliczania zaliczki użytkownik zrezygnuje z wyliczenia ulgi na złe długi lub jeżeli Podstawa opodatkowania wynosi 0,00 lub jeżeli chce dokonać edycji wyliczonych wcześniej kwot to może tego dokonać za pomocą przycisku dostępnego na formularzu ulgi na złe długi w podatku dochodowym. Przeliczenie ulgi na złe długi powoduje zaktualizowanie *Podstawy obliczenia podatku* na zaliczce.

Lista dokumentów zakwalifikowanych do ulgi na złe długi zawiera następujące kolumny:

- Numer dokumentu numer dokumentu źródłowego. W przypadku Ewidencji dodatkowej, Faktury zakupu, Przyjęcia kaucji, widnieje Numer obcy, a jeżeli go nie uzupełniono to Numer dokumentu.
- Kontrahent nazwa kontrahenta wybranego na dokumencie źródłowym.
- NIP wyświetlany jest NIP uzupełniony na dokumencie źródłowym.
- Data wystawienia data wystawienia z dokumentu źródłowego.
- Termin płatności termin płatności z płatności do dokumentu źródłowego. Jeżeli dokument posiada kilka płatności to każda z nich będzie wykazana osobno ze swoim terminem płatności.
- Kwota płatności kwota widniejąca na płatności w Preliminarzu płatności. Kolumna przyjmuje zawsze wartości dodatnie i nie podlega edycji.
- Kwota do korekty niezapłacone zobowiązania oraz zapłacone wierzytelności wyświetlane są w kwotach na plus, niezapłacone wierzytelności oraz zapłacone zobowiązania wyświetlane są w kwotach na minus. Szczegółowy mechanizm automatycznego wyliczania kwoty w tej kolumnie opisany został poniżej w części Wyliczenie kwoty do korekty. Uwaga

Użytkownik ma możliwość edycji automatycznie wyliczonej przez program kwoty dla dokumentów niezapłaconych tylko w miesiącu, w którym dokument

kwalifikowany jest do korekty po raz pierwszy (taki dokument widnieje na liście w kolorze czarnym).

Edycja kwoty w kolumnie Kwota do korekty jest

możliwa po naciśnięciu przycisku <u>lub po</u> dwukrotnym kliknięciu lewym przyciskiem myszy na pozycji. Zmiana kwoty jest możliwa do wysokości kwoty z kolumny Kwota płatności. Zmieniona kwota jest zapamiętywana w kolejnych miesiącach i w nich już nie podlega edycji.

- *Narastająco skoryg.*  kwota dokumentu skorygowana od początku roku/ okresu obrachunkowego.
- *W m-cu skoryg.*  kwota dokumentu skorygowana w bieżącym miesiącu/ kwartale. Kwota w kolumnie podlega edycji dla zapłaconych wierzytelności i zapłaconych zobowiązań do wysokości różnicy pomiędzy kwotą z kolumny *Kwota do korekty* a kwotą z kolumny *Narastająco skoryg.*

Uwaga

Aby ulga na złe długi uwzględniała w przyszłości prawidłowe kwoty do korekty to udziały wspólnika powinny być wprowadzone za każdy miesiąc, aby można je było zweryfikować, gdy dokument zostanie uwzględniony na korekcie (wtedy będzie sprawdzany udział na datę księgowania). Jeżeli nie uzupełniono wszystkich udziałów to użytkownik musi samodzielnie zmodyfikować kwoty na formularzu ulgi na złe długi w kolumnie *Kwota do korekty*.

Info. dod – w przypadku zaliczki na CIT-8 i kwoty w kolumnie Kwota do korekty różnej od kwoty w kolumnie Kwota płatności oraz dla zaliczki na PIT-36 i PIT-36L widnieje znak zapytania "?". Po najechaniu na niego kursorem wyświetlana jest informacja na jakiej podstawie wyliczono kwotę (przykładowo dla zaliczki na PIT i Rejestru VAT

sprzedaży: Kwota netto z dokumentu, udział wspólnika 60%). W przypadku Rejestru VAT zakupu, jeżeli kwota płatności jest różna od kwoty do korekty to jest wyświetlana informacja o odliczeniach: Obliczono uwzględniając odliczenia.

Dokumenty wyświetlane są na liście chronologicznie według terminu płatności, a w przypadku dokumentów z tym samym terminem płatności – chronologicznie według daty wystawienia. Dokument posiadający więcej niż jedną płatność jest widoczny na liście tyle razy, ile ma płatności.

Wierzytelności obejmują: Rejestr VAT sprzedaży, Ewidencję dodatkową przychodów, Faktury sprzedaży, Paragony, Wydania kaucji. Zobowiązania obejmują: Rejestr VAT zakupu, Ewidencję dodatkową kosztów, Faktury zakupu, Przyjęcia kaucji.

Niezapłacone zobowiązania i niezapłacone wierzytelności wykazywane na formularzu ulgi na złe długi po raz pierwszy widnieją w kolorze czarnym. Niezapłacone zobowiązania i niezapłacone wierzytelności uwzględnione na korektach we wcześniejszych miesiącach/kwartałach widnieją w kolorze szarym. Zapłacone zobowiązania i zapłacone wierzytelności (korekta powrotna) widnieją w kolorze zielonym.

Niezapłacone zobowiązania oraz zapłacone wierzytelności zwiększają podstawę obliczenia podatku. Niezapłacone wierzytelności oraz zapłacone zobowiązania zmniejszają podstawę obliczenia podatku.

Uwaga

Faktury korygujące niezapłacone należy wcześniej skompensować z dokumentami pierwotnymi, do których zostały wystawione. Pod listą dokumentów zakwalifikowanych do korekty dostępny jest link do Centralnej Ewidencji i Informacji o Działalności Gospodarczej oraz link do Krajowego Rejestru Sądowego. W polu **Skorygowano w m-c/kw** widnieje kwota dokumentów skorygowanych tylko w tym bieżącym miesiącu/kwartale.

W polu **Skorygowano narastająco** widnieje suma kwot zwiększenia/zmniejszenia podstawy opodatkowania od początku roku/ okresu obrachunkowego.

 $G||S$ 

Na formularzu ulgi na złe długi dostępny jest przycisk Sprawdź kontrahenta w bazie danych GUS, pozwalający na weryfikację, czy dłużnik na ostatni dzień miesiąca poprzedzającego dzień złożenia zeznania podatkowego nie jest w trakcie postępowania restrukturyzacyjnego, postępowania upadłościowego lub w trakcie likwidacji. Usługa jest dostępna tylko dla Klientów, którzy posiadają oprogramowanie na gwarancji.

Podgląd dokumentu źródłowego jest możliwy po naciśnięciu

przycisku . Jeżeli dokument pochodzi z modułu Handel i nie został przeniesiony do rejestru VAT to podgląd odwołuje do dokumentu handlowego. W przypadku gdy faktura jest przeniesiona do rejestru VAT to podgląd będzie już pokazywał dokument z rej. VAT.

Użytkownik ma możliwość usunięcia niezapłaconych zobowiązań/wierzytelności z formularza ulgi na złe długi, pod warunkiem, iż dokument:

- w danym miesiącu/kwartale jest kwalifikowany do korekty po raz pierwszy oraz
- nie został uwzględniony na formularzu ulgi na złe długi w kolejnych miesiącach/kwartałach. Jeżeli dokument został wykazany na zaliczkach, a mimo wszystko użytkownik chce go usunąć, to należy to zrobić licząc korektę zaliczki za miesiąc, w którym dokument został wykazany po raz pierwszy i usunąć go z korekty. Należy wtedy wyliczyć korekty pozostałych zaliczek za kolejne miesiące tak, aby dokument został na nich również usunięty.

Usunięcie dokumentu jest możliwe po wyborze na przycisku

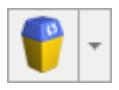

jednej z opcji:

- **Usuń z bieżącej zaliczki** dokument jest usuwany z bieżącej zaliczki, pojawi się natomiast na formularzu ulgi na złe długi w następnym miesiącu/kwartale, a także w przypadku ponownego przeliczenia formularza ulgi na złe długi,
- **Usuń z korekty** dokument jest usuwany z bieżącej zaliczki oraz nie pojawi się na formularzu ulgi na złe długi w następnych miesiącach/kwartałach. Dokument trafia na listę Usunięte z korekty. W przypadku zaliczki na PIT-36, PIT-36L lista jest zapamiętywana dla danego wspólnika. Istnieje możliwość przywrócenia dokumentu z listy Usunięte z korekty, opisana poniżej w części **Przywracanie dokumentów do korekty**.

Istnieje również możliwość usunięcia z formularza *Ulgi na złe długi w podatku dochodowym* zapłaconych dokumentów, które nie są uwzględnione w następnych miesiącach. Aby dokument nie był wykazywany w późniejszych miesiącach należy usunąć go za pomocą opcji: *Usuń z korekty.*

Jeżeli na liście dokumentów zakwalifikowanych do korekty dla danego kontrahenta widnieje więcej niż jeden niezapłacony dokument to podczas próby usunięcia takiego dokumentu pojawia się komunikat: *Czy chcesz usunąć pozostałe niezapłacone wierzytelności i zobowiązania związane z tym kontrahentem, NIP [NIP]?* Zaakceptowanie komunikatu powoduje usunięcie wszystkich niezapłaconych dokumentów danego kontrahenta (zakwalifikowanych w tym miesiącu/kwartale po raz pierwszy). Wybór opcji Nie powoduje usunięcie wskazanego dokumentu.

Podczas edycji zaliczki na PIT-36, PIT-36L, CIT-8 i jej ponownego przeliczenia pojawia się komunikat: *Czy chcesz zaktualizować korektę na podatek dochodowy?* Zaakceptowanie

komunikatu powoduje w przypadku zmiany *na zaliczce Podstawy opodatkowania* przeliczenie ulgi na złe długi i zaktualizowanie kwoty do skorygowania do wysokości nowo wyliczonej Podstawy opodatkowania.

Po zablokowaniu zaliczki na PIT-36, PIT-36L, CIT-8 przed zmianami nie ma możliwości edycji formularza ulgi na złe długi w podatku dochodowym.

Z poziomu formularza zaliczki na PIT-36, PIT-36L, CIT-8, po wyborze opcji wydruku Zaliczka na PIT-36, Zaliczka na PIT-36L, Zaliczka na CIT-8, dostępny jest wydruk Ulga na złe długi/ Lista dokumentów.

Dokumenty w ewidencjach źródłowych – Rejestrze VAT, Ewidencji dodatkowej, module Handel – jeżeli zostały uwzględnione na formularzu ulgi na złe długi to nie podlegają modyfikacji w zakresie kwoty, terminu oraz formy płatności. Nie jest również możliwe ich usunięcie z ewidencji źródłowych.

## **Wyliczenie kwoty do korekty**

W przypadku dokumentów wystawionych w module Handel, Rejestru VAT sprzedaży oraz Rejestru VAT zakupu z odliczeniami na Tak i Warunkowo przy wyliczaniu kwoty do korekty brana jest pod uwagę kwota netto dokumentu. W przypadku Ewidencji dodatkowej oraz Rejestru VAT zakupu z odliczeniami na Nie przy wyliczaniu kwoty do korekty brana jest pod uwagę kwota brutto dokumentu. W przypadku zaliczki na PIT-36, PIT-36L wyżej wymienione kwoty są przemnażane przez udział wspólnika na dzień księgowania dokumentu lub w przypadku dokumentu niezaksięgowanego na dzień wystawienia dokumentu.

Uwaga

Jeżeli w koszty księgowana była kwota netto lub brutto ale np. nie w całości, tylko odpowiedni procent lub gdy firma korzysta z współczynnika szacunkowego struktury sprzedaży lub prewspółczynnika to kwoty do korekty należy zweryfikować

ręcznie. Przy wyliczeniu kwoty do korekty brane pod uwagę są tylko ewentualne odliczenia w Rejestrze VAT zakupu oraz udziały wspólnika.

Przykład Dokument z Rejestru VAT zakupu. Kwota netto: 1000, VAT: 230, brutto: 1230. Odliczenia: Tak. Płatność obejmuje całą kwotę dokumentu: 1230. Udział wspólnika na dzień księgowania dokumentu: 30%. W pierwszej kolejności wyliczana jest proporcja kwoty  $p$ łatności do kwoty brutto: 1230/1230 = 1. Dokument posiada odliczenia na Tak, w związku z czym kwota netto przemnażana jest przez wyliczony wyżej współczynnik oraz udział wspólnika na dzień księgowania dokumentu: Kwota do korekty:  $1000 * 1 * 30* = 300$ . W przypadku gdy dokument posiada więcej niż jedną płatność to Kwota do korekty liczona jest osobno dla każdej płatności i zaokrąglana do dwóch miejscu po przecinku. Ze względu na możliwe różnice groszowe wynikające z zaokrągleń, kwota do korekty powinna zostać zweryfikowane przez użytkownika. Przykład Dokument z Rejestru VAT zakupu. Kwota netto: 1000, VAT: 230, brutto: 1230. Odliczenia: Tak. Dokument posiada dwie płatności: 500 i 730. Udział wspólnika na dzień księgowania dokumentu: 30%. Proporcja pierwszej kwoty płatności do kwoty brutto: 500/1230  $\sim 0.4065$ . Kwota do korekty dla pierwszej płatności: 1000 \* 0,4065 \* 30%  $= 121,95.$ Proporcja drugiej kwoty płatności do kwoty brutto: 730/1230  $~10.5935$ . Kwota do korekty dla drugiej płatności: 1000  $*$  0,5935  $*$  30% = 178,05. Podczas wyliczania kwoty do korekty w pierwszej kolejności podstawa opodatkowania jest zwiększana o niezapłacone zobowiązania oraz zapłacone wierzytelności, a następnie zmniejszana o niezapłacone wierzytelności i zapłacone

zobowiązania. Zmniejszenie jest możliwe do wysokości podstawy opodatkowania, Ze względu na to, iż niezapłacone zobowiązania i zapłacone wierzytelności powiększają podstawę opodatkowania to są one zawsze korygowane. Niezapłacona wierzytelność jest korygowana wtedy, gdy cała kwota do korekty mieści się w podstawie opodatkowania. Nie jest możliwe skorygowanie tylko części wierzytelności. Jeżeli w kolejnych miesiącach/kwartałach podstawa opodatkowania będzie odpowiednio wyższa to taka wierzytelność zostanie wtedy skorygowana. Dokumenty są korygowane chronologicznie według terminu płatności. Jeśli dany dokument nie może zostać skorygowany w danym miesiącu/kwartale ze względu na niewystarczającą kwotę podstawy opodatkowania, to pod uwagę brane są kolejne dokumenty.

### Przykład

Podstawa opodatkowania na zaliczce: 1000. Niezapłacone wierzytelności:

- Dokument 1 z kwotą do korekty: 100 dokument jest korygowany.
- Dokument 2 z kwotą do korekty: 300 dokument jest korygowany.
- Dokument 3 z kwotą do korekty: 150 dokument jest korygowany.
- Dokument 4 z kwotą do korekty: 600 dokument nie jest korygowany, ponieważ do tej pory skorygowano – 550 i cała kwota do korekty z tego dokumentu nie mieści się w podstawie opodatkowania.
- Dokument 5 z kwotą do korekty: 400 dokument jest korygowany.

Jeżeli użytkownik chce dokonać korekty wierzytelności dla której kwota do korekty nie mieści się w podstawie opodatkowania to może tego dokonać dzieląc płatność w Preliminarzu płatności na odpowiednie kwoty lub ręcznie

zmodyfikować kwotę w poz. Kwoty zwiększające/zmniejszające podstawę opodatkowania o ulgę na złe długi na formularzu zaliczki na PIT-36, PIT-36L, CIT-8. W przypadku modyfikacji kwoty na zaliczce, dokument po rozliczeniu nie zostanie zakwalifikowany do korekty powrotnej i należy w miesiącu rozliczenia również ręcznie zmodyfikować kwotę w poz. Kwoty zwiększające/zmniejszające podstawę opodatkowania o ulgę na złe długi.

### Uwaga

Jeżeli w module Handel dodano fakturę zakupu i nie przeniesiono jej do Rejestru VAT to na formularzu ulgi na złe długi w kolumnie Kwota do korekty widnieje kwota netto dokumentu. Jeżeli Fakturę zakupu przeniesiono do Rejestru VAT to pod uwagę brane są odliczenia wskazane na formularzu dokumentu w Rejestrze VAT.

Jeżeli Faktura zakupu w pierwszej kolejności została uwzględniona na formularzu ulgi na złe długi, a następnie przeniesiona do Rejestru VAT to po przeniesieniu do Rejestru VAT:

- po ponownym przeliczeniu ulgi na złe długi za miesiąc, w którym została ona po raz pierwszy uwzględniona, pod uwagę brane są odliczenia wskazane na formularzu dokumentu w Rejestrze VAT,
- po przeliczeniu ulgi na złe długi za kolejne miesiące, bez przeliczenia ulgi na złe długi za miesiąc, w którym została ona po raz pierwszy uwzględniona, kwota do korekty nie ulega zmianie i wyświetlana jest w wysokości kwoty netto.

W przypadku zaliczki na PIT-36, PIT-36L powyższe kwoty są przemnażane przez udział wspólnika.

## **Przywracanie dokumentów do korekty**

Użytkownik ma możliwość przywrócenia dokumentów usuniętych z

formularza ulgi na złe długi, z poziomu otwartego formularza zaliczki na PIT-36, PIT-36L, CIT-8, wybierając w pasku menu

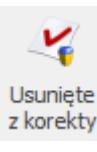

**<Shitf>+<F7>**).

przycisk *Usunięte z korekty* (również skrót klawiszowy

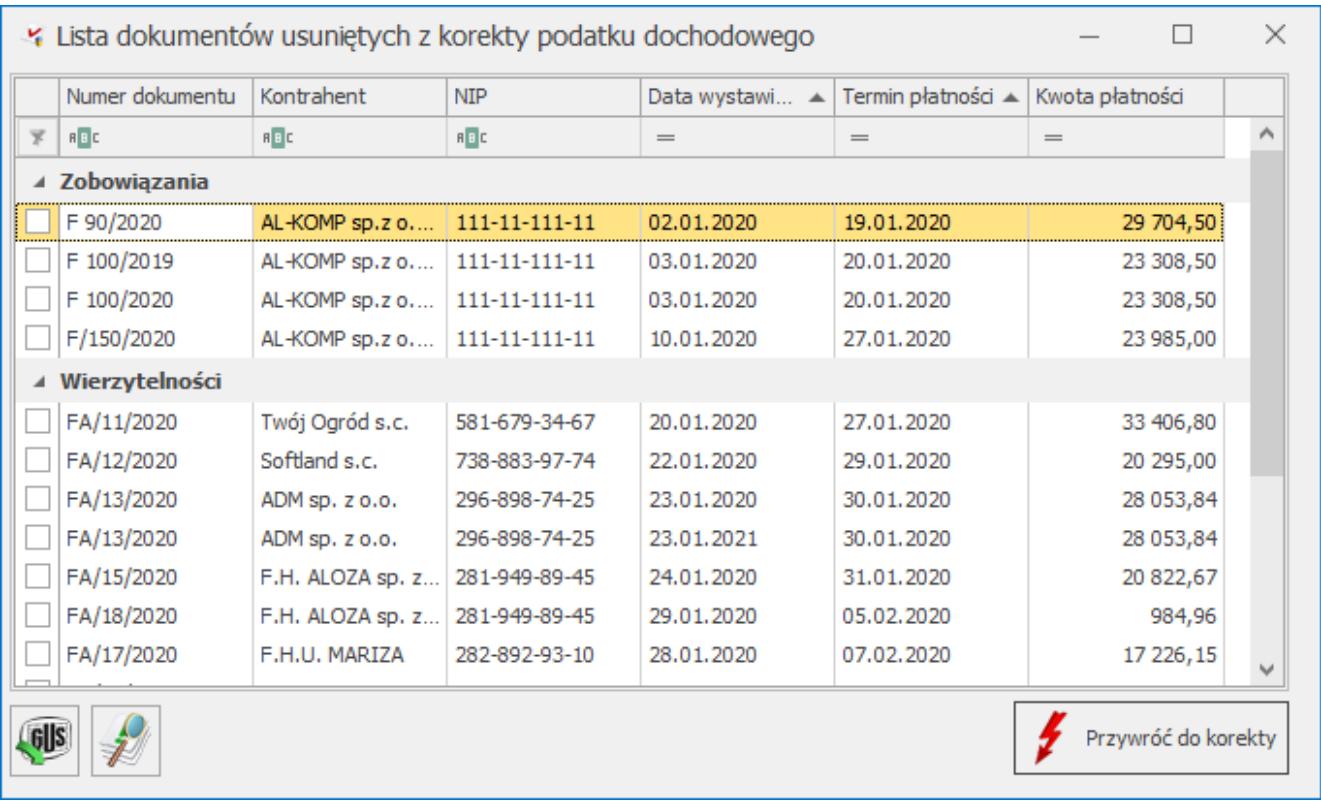

Lista dokumentów usuniętych z korekty podatku dochodowego

Lista dokumentów usuniętych z korekty zawiera dokumenty, które mogą być uwzględnione w uldze na złe długi po raz pierwszy. Po

Przywróć do korekty zaznaczeniu dokumentu i naciśnięciu przycisku pojawia się komunikat: *Aby dokument(y) został(y) uwzględnione w uldze na złe długi należy wyliczyć zaliczkę/korektę zaliczki*. W przypadku zaliczki na PIT-36, PIT-36L dokument jest przywracany dla danego wspólnika. Przywrócone zobowiązania podlegają korekcie do końca roku podatkowego, przywrócone wierzytelności podlegają korekcie maksymalnie przez okres 3 lat.

## **Korekta powrotna**

Korekta powrotna jest wykonywana w miesiącu/kwartale w którym skorygowany we wcześniejszych miesiącach/kwartałach niezapłacony dokument zostanie uregulowany. Do korekty kwalifikowany jest dokument zapłacony do końca miesiąca/kwartału, za który liczona jest zaliczka. Jeżeli dokument zostanie zapłacony częściowo to korygowana jest tylko ta zapłacona część.

Kwota w kolumnie *Skorygowano* wyliczana jest w następujący sposób:

(Kwota zapłacona/ kwota nierozliczona wykazywana po raz pierwszy na korekcie) \* kwota skorygowano po raz pierwszy.

Dokument całkowicie zapłacony wyświetlany jest na formularzu ulgi na złe długi w sekcji *Niezapłacone wierzytelności/zobowiązania* z kwotą *Skorygowano* oraz w sekcji *Zapłacone wierzytelności/zobowiązania* również z kwotą *Skorygowano*, do końca roku podatkowego. Dokument płacony w ratach w ciągu kilku miesięcy wyświetlany jest na kolejnych zaliczkach w sekcji Niezapłacone wierzytelności/zobowiązania z kwotą Skorygowano oraz tylko w jednej pozycji w sekcji Zapłacone wierzytelności/zobowiązania z odpowiednio zaktualizowaną kwotą *Skorygowano*.

Przykład

Dokument na kwotę 1000, uwzględniony w uldze na złe długi w całości jako niezapłacony w kwietniu 2020 r. Zapłacony częściowo w maju 2020 r. na kwotę 400 i częściowo w czerwcu na kwotę 600.

Na formularzu zaliczki za maj 2020 r. dokument pojawi się jako niezapłacony w kwocie 1000 i skorygowany na 1000 oraz zapłacony na 400 i skorygowany na 400.

Na formularzu zaliczki za czerwiec 2020 r. dokument pojawi się jako niezapłacony w kwocie 1000 i skorygowany na 1000 oraz zapłacony na 1000 i skorygowany na 1000.

Wchodząc ponownie na zaliczkę za maj widoczny będzie jako

niezapłacony w kwocie 1000 i skorygowany na 1000 oraz zapłacony na 400 i skorygowany na 400 – skorygowana kwota jest zapamiętywana historycznie.

Przykład Dokument na kwotę 2000. Na dzień uwzględnienia po raz pierwszy w uldze za złe długi zapłacono 400. Kwota do korekty: 1600, zmieniona ręcznie na: 500. W kolejnym miesiącu rozliczono 800. Kwota powrotna do skorygowania: (800/1600)\*500 = 250.

## **Zaliczka na PIT-36/PIT-36L, CIT-8**

Ponieważ zaliczki liczone są narastająco od początku roku to do poz. *Kwoty zwiększające/zmniejszające podstawę opodatkowania o ulgę na złe długi* przenoszona jest kwota **Skorygowano narastająco**. W przypadku gdy kwota zmniejszenia (na minus) jest większa niż podstawa opodatkowania to korygowana na zaliczce jest tylko do wysokości podstawy opodatkowania. Przykładowo, jeżeli *Podstawa opodatkowania wynosi 1000, to w poz. Kwoty zwiększające/zmniejszające podstawę opodatkowania o ulgę na złe długi można wpisać kwotę nie mniejszą niż: – 1000. Próba wpisania kwoty: -1500 powoduje ograniczenie do kwoty: -1000.*

Zmiana kwoty na formularzu zaliczki nie powoduje zmiany kwoty na formularzu ulgi na złe długi.

Na zaliczkach na PIT-36, 36L, CIT-8 liczonych w kolejnych miesiącach/kwartałach, po zaliczce na której skorygowano kwotę *Podstawy opodatkowania o ulgę na złe długi, w poz. Kwoty zwiększające/zmniejszające podstawę opodatkowania o ulgę na złe długi wykazywana jest kwota narastająco od początku roku, do wysokości Podstawy opodatkowania.*

Przykład

Zaliczka za kwiecień 2020 r. Podstawa opodatkowania: 1000, na formularzu ulgi na złe długi Faktura sprzedaży 1 z kwotą Skorygowano: -300.

Zaliczka za maj 2020 r. Podstawa opodatkowania: 600, na formularzu ulgi na złe długi Faktura sprzedaży 1 z kwotą Skorygowano: -300 i Faktura sprzedaży 2 z Kwotą do korekty: 500.

W takim przypadku Kwota do korekty wynosi: 300+500 = 800. Kwota ta przekracza podstawę opodatkowania, więc na zaliczce korygowana jest kwota: -300.

- Zaliczka za czerwiec 2020 r. Podstawa opodatkowania: 1000, na formularzu ulgi na złe długi Faktura sprzedaży 1 z kwotą Skorygowano: -300 oraz Faktura sprzedaży 2 z kwotą Skorygowano: -500. Na zaliczkę przeniesiona zostanie kwota: -800.
- Zaliczka za lipiec 2020 r. Podstawa opodatkowania: 200, na formularzu ulgi na złe długi Faktura sprzedaży 1 z kwotą Skorygowano: -300 oraz Faktura sprzedaży 2 z kwotą Skorygowano: -500. Podstawa opodatkowania jest mniejsza niż suma narastająco skorygowanych dokumentów, stąd kwota na zaliczce pomniejszona zostanie o wysokość podstawy opodatkowania: -200.

Jeżeli wspólnik składa zarówno zaliczkę na PIT-36, jak i PT-36L, to należy zadecydować, na której zaliczce dany dokument ma zostać uwzględniony w uldze na złe długi. Przykładowo, pojawi się on po raz pierwszy podczas liczenia zaliczki na PIT-36, a powinien być odliczony na zaliczce na PIT-36L to należy go usunąć od razu z pierwszej zaliczki na PIT-36, na której został uwzględniony. Na kolejnych zaliczkach opcja usunięcia uwzględnionego wcześniej dokumentu jest zablokowana.

W przypadku niezapłaconych zobowiązań dokument może być kwalifikowany do korekty do końca roku podatkowego. Jeżeli nie zostanie on skorygowany na zaliczce to podlega korekcie na deklaracji rocznej. W przypadku niezapłaconych wierzytelności dokument może być kwalifikowany do korekty maksymalnie przez

okres 3 lat licząc od końca roku, w którym powstało prawo do odliczenia.

# **[Korekty zaliczek i deklaracji](https://pomoc.comarch.pl/optima/pl/2023_5/index.php/dokumentacja/korekty-zaliczek-i-deklaracji/)**

## **Korekty zaliczek na deklarację PIT-36, PIT-36L, CIT-8.**

W celu wykonania korekty zaliczki danej deklaracji, po wprowadzeniu zapisów do ksiąg powodujących zmiany w zaliczce (jeśli w ogóle takie wystąpiły), należy:

1. Na liście odpowiedniej deklaracji podświetlić zablokowaną przed zmianami zaliczkę, która ma być

skorygowana, a następnie wcisnąć przycisk  $\Box$ , co spowoduje skopiowanie danych z pierwotnej zaliczki na korektę,

2. W dalszej kolejności przeliczyć i zapisać zaliczkę.

Operacja dodania korekty zaliczki spowoduje skopiowanie danych (również liczbowych) z pierwotnej deklaracji. Zapisanie korekty zaliczki nastąpi dopiero po jej przeliczeniu za pomocą ikony pioruna. Może w tym wypadku nastąpić potrzeba uzupełnienia niektórych wyliczanych pól na zaliczce gdyż po ponownym przeliczeniu mogą zostać wyzerowane. Aby sporządzić korektę zaliczki należy pierwotną zaliczkę zablokować przed zmianami. Istnieje możliwość zaksięgowania korekt zaliczek do księgowości kontowej.

Po zapisaniu, na liście deklaracji oprócz pierwotnej zaliczki, która zostanie wyświetlona w kolorze szarym, pojawi się dodatkowo korekta zaliczki. W kolumnie *Korekta* nowo powstały

dokument otrzyma wartość oznaczającą kolejny numer korekty. W kolumnie *Kwota* dla korekt zaliczek podpowiada się kwota do zapłaty do US w całości, taka jak wychodzi na zaliczce – Kwota do zapłaty, np. z zaliczki na PIT-36 pole 63.

|                                                                                 |                                                                                                    |   |                                     | P36 Lista zaliczek PIT-36/Zestawień dochodów |                   |                                   |                   |                   |                    |                            |                                                                                                    |  | $\Box$ | $\times$ |
|---------------------------------------------------------------------------------|----------------------------------------------------------------------------------------------------|---|-------------------------------------|----------------------------------------------|-------------------|-----------------------------------|-------------------|-------------------|--------------------|----------------------------|----------------------------------------------------------------------------------------------------|--|--------|----------|
| 1 Zaliczki na PIT-36<br>2 Zestawienie dochodów do wyliczenia składki zdrowotnej |                                                                                                    |   |                                     |                                              |                   |                                   |                   |                   |                    |                            |                                                                                                    |  |        |          |
|                                                                                 | Przeciągnij tutaj nagłówek kolumny, jeśli ma ona być podstawą grupowania                                                                                                    |   |                                     |                                              |                   |                                   |                   |                   |                    |                            |                                                                                                    |  |        |          |
|                                                                                 | $Rok$ $\blacktriangle$   Wspólnik<br>Data obliczenia<br>Kwota Status<br>e-Deklaracje<br>Data wysłania<br>Miesiąc<br>Wersja<br>Korekta<br>$\blacktriangle$<br>$\blacktriangle$ |   |                                     |                                              |                   |                                   |                   |                   |                    |                            |                                                                                                    |  |        |          |
| $\overline{\chi}$                                                               | $R_{\rm B}$ c                                                                                                    |   | $\hspace*{0.5cm} = \hspace*{0.5cm}$ | $R_{\Box}$ C                                 | $\qquad \qquad =$ | $\hspace{1.0cm} = \hspace{1.0cm}$ | $\qquad \qquad =$ | $\qquad \qquad =$ | $R_{\Box}$ C       | $R_{\rm H}$ C              | $\hspace*{0.5cm} = \hspace*{0.5cm}$                                                                                                    |  |        |          |
|                                                                                 | $\Box$ wrzesień                                                                                                    |   | 2022 KA                             |                                              | 21                |                                   | 11.10.2022        |                   | 1 582,00 zamknięta | Nie dotyczy                |                                                                                                    |  |        |          |
|                                                                                 | $\Box$ wrzesień                                                                                                    |   | 2022 KA                             |                                              | 21                | $\mathbf{1}$                      | 11.10.2022        |                   | 1 342,00 zamknięta | Nie dotyczy                |                                                                                                    |  |        |          |
|                                                                                 | $\Box$ październik                                                                                                    |   | 2022 KA                             |                                              | 21                |                                   | 11.10.2022        |                   | 480,00 obliczona   | Nie dotyczy                |                                                                                                    |  |        |          |
|                                                                                 |                                                                                                    |   |                                     |                                              |                   |                                   |                   |                   |                    |                            |                                                                                                    |  |        |          |
|                                                                                 |                                                                                                    |   |                                     |                                              |                   |                                   |                   |                   |                    |                            |                                                                                                    |  |        |          |
|                                                                                 |                                                                                                    |   |                                     |                                              |                   |                                   |                   |                   |                    |                            |                                                                                                    |  |        |          |
|                                                                                 |                                                                                                    |   |                                     |                                              |                   |                                   |                   |                   |                    |                            |                                                                                                    |  |        |          |
|                                                                                 |                                                                                                    |   |                                     |                                              |                   |                                   |                   |                   |                    |                            |                                                                                                    |  |        |          |
|                                                                                 |                                                                                                    |   |                                     |                                              |                   |                                   |                   |                   |                    |                            |                                                                                                    |  |        |          |
|                                                                                 |                                                                                                    |   |                                     |                                              |                   |                                   |                   |                   |                    |                            |                                                                                                    |  |        |          |
|                                                                                 |                                                                                                    |   |                                     |                                              |                   |                                   |                   |                   |                    |                            |                                                                                                    |  |        |          |
|                                                                                 |                                                                                                    |   |                                     |                                              |                   |                                   |                   |                   |                    |                            |                                                                                                    |  |        |          |
|                                                                                 |                                                                                                    |   |                                     |                                              |                   |                                   |                   |                   |                    |                            |                                                                                                    |  |        |          |
|                                                                                 |                                                                                                    |   |                                     |                                              |                   |                                   |                   |                   |                    |                            |                                                                                                    |  |        |          |
|                                                                                 |                                                                                                    |   |                                     |                                              |                   |                                   |                   |                   |                    |                            |                                                                                                    |  |        |          |
|                                                                                 |                                                                                                    |   |                                     |                                              |                   |                                   |                   |                   |                    |                            |                                                                                                    |  |        |          |
|                                                                                 |                                                                                                    |   |                                     |                                              |                   |                                   |                   |                   |                    |                            |                                                                                                    |  |        |          |
|                                                                                 |                                                                                                    |   |                                     |                                              |                   |                                   |                   |                   |                    |                            |                                                                                                    |  |        |          |
|                                                                                 |                                                                                                    |   |                                     |                                              |                   |                                   |                   |                   |                    |                            |                                                                                                    |  |        |          |
|                                                                                 |                                                                                                    |   |                                     |                                              |                   |                                   |                   |                   |                    |                            |                                                                                                    |  |        |          |
|                                                                                 |                                                                                                    |   |                                     |                                              |                   |                                   |                   |                   |                    |                            |                                                                                                    |  |        |          |
|                                                                                 |                                                                                                    |   |                                     |                                              |                   |                                   |                   |                   |                    |                            |                                                                                                    |  |        |          |
|                                                                                 |                                                                                                    |   |                                     |                                              |                   |                                   |                   |                   |                    |                            |                                                                                                    |  |        |          |
|                                                                                 |                                                                                                    | 3 |                                     |                                              |                   |                                   |                   |                   |                    |                            |                                                                                                    |  |        |          |
|                                                                                 | Filtr                                                                                                    |   |                                     |                                              |                   |                                   |                   |                   |                    |                            |                                                                                                    |  |        |          |
|                                                                                 | $\Box$ Rok                                                                                                    |   | $2022 - 2$                          |                                              |                   |                                   |                   |                   |                    |                            |                                                                                                    |  |        |          |
|                                                                                 |                                                                                                    |   |                                     |                                              |                   |                                   |                   |                   |                    | $\boldsymbol{\mathcal{V}}$ | $\begin{picture}(20,20)(-0.5,0.5) \put(0,0){\vector(0,1){10}} \put(15,0){\vector(0,1){10}} \put(15,0){\vector(0,1){10}} \put(15,0){\vector(0,1){10}} \put(15,0){\vector(0,1){10}} \put(15,0){\vector(0,1){10}} \put(15,0){\vector(0,1){10}} \put(15,0){\vector(0,1){10}} \put(15,0){\vector(0,1){10}} \put(15,0){\vector(0,1){10}} \put(15,0){\vector(0,1){10}} \put($<br>$\hspace{0.1mm}\raisebox{-0.2mm}{\text{-}}\hspace{0.1mm}$ |  |        | $\star$  |
|                                                                                 |                                                                                                    |   |                                     |                                              |                   |                                   |                   |                   |                    |                            |                                                                                                    |  |        |          |

Lista zaliczek PIT-36 – korekta zaliczki

Korekty można wykonać do następujących zaliczek:

- zaliczka na PIT-36,
- zaliczka na PIT-36L,
- zaliczka na CIT-8 (funkcja dostępna tylko w module Księga Handlowa, Księga Handlowa Plus).

Uwaga

Nie ma możliwości dodania korekty uproszczonej zaliczki na CIT, PIT-36 oraz PIT-36L. Użytkownik powinien poprawić kwotę na wcześniej wprowadzonym formularzu.

W przypadku generowania korekt zaliczek dane będą pobierane z pierwotnej zaliczki lub, w przypadku kolejnych korekt, z ostatnio dokonanej korekty. Korekta dodawana jest zgodnie z okresem za jaki wyliczona była zaliczka pierwotna oraz na formularzu takim jak zaliczka pierwotna. Jeżeli zaliczka pierwotna była miesięczna to również korekta będzie miesięczna. Jeżeli zaliczka pierwotna była kwartalna to również korekta będzie kwartalna.

#### Uwaga

Dokonanie korekty zaliczki jest możliwe pod warunkiem, że pierwotna zaliczka została zatwierdzona. Jeżeli użytkownik dokonuje kolejnej korekty, wcześniej powinien zatwierdzić dokument korygowany. Dodatkowo należy pamiętać, że zaliczki nie można odblokować, jeśli zostały wygenerowane do niej korekty.

Parametr **Korekta** jest widoczny tylko na korekcie. Dodatkowo jest zaznaczany i wyszarzany (niemożliwy do edycji). Z poziomu korekty zaliczek dostępny jest również wydruk. Wydruk w tytule posiada informację: korekta. Na deklaracje roczne pobierane są wartości z ostatniej korekty zaliczki za dany miesiąc\kwartał. Na wydrukach z listy deklaracji, jeżeli dla zaliczki wyliczona jest korekta to drukowany jest numer tej korekty.

Innym ważnym elementem, związanym z obliczaniem zaliczek, jest powstawanie zapisów w *Preliminarzu Płatności.* Jeżeli zaliczka jest zaliczką korygującą, wówczas w Preliminarzu zostaje utworzona płatność w kwocie będącej różnicą Kwoty wynikającej z tej korekty i sumy płatności dla wszystkich zaliczek deklaracji w danym okresie.

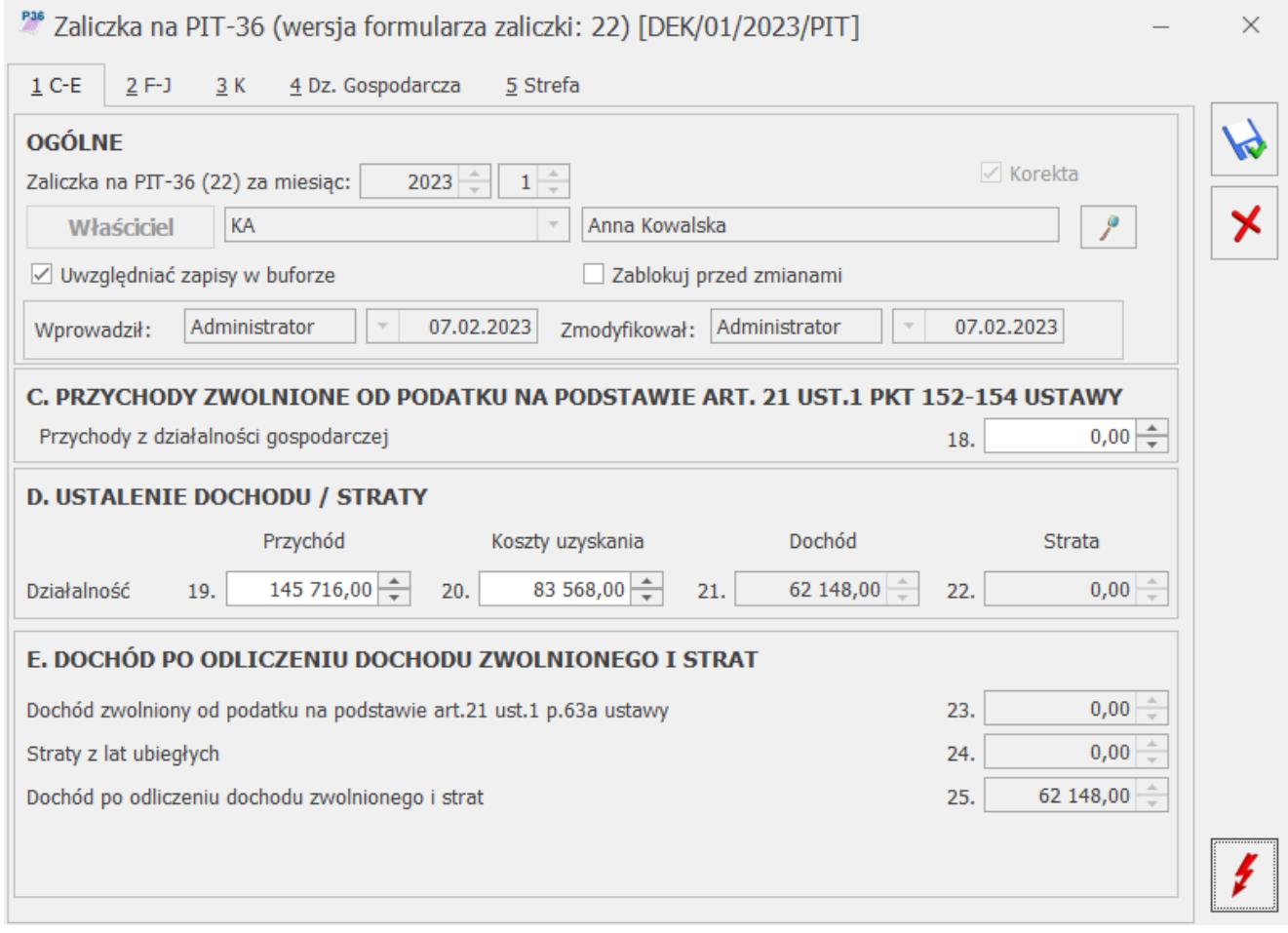

Korekta zaliczki PIT-36

## Przykład

Obliczono zaliczkę. Kwota do zapłaty wyniosła 1000 zł, w Preliminarzu pojawił się zapis KW 1000 zł. Następnie policzono korektę, kwota do zapłaty wyniosła 1100 zł, w Preliminarzu pojawia się zapis KW 100 zł. Następnie policzono drugą korektę, kwota do zapłaty wyniosła 900 zł, w Preliminarzu pojawia się zapis KP 200 zł.

## **Korekty deklaracji PIT-36, PIT-36L, CIT-8.**

W celu wykonania korekty deklaracji, po wprowadzeniu zapisów do ksiąg powodujących zmiany w deklaracji (jeśli w ogóle takie wystąpiły), należy:

1. Na liście deklaracji z rozwijalnego menu  $\Box$ 

znajdującego się obok ikony **(†** , wybrać odpowiednią deklarację roczną,

- 2. Na oknie formularza deklaracji wskazać rok korygowanej deklaracji (w przypadku deklaracji PIT-36, PIT‑36L również odpowiedniego właściciela),
- 3. Zaznaczyć cel złożenia deklaracji jako **Korekta deklaracji,**
- 4. W dalszej kolejności przeliczyć i zapisać deklarację.

Istnieje również możliwość dodania korekty deklaracji poprzez skopiowanie danych (również liczbowych) z pierwotnej deklaracji. Zapisanie korekty deklaracji nastąpi dopiero po jej przeliczeniu za pomocą ikony pioruna. Może w tym wypadku nastąpić potrzeba uzupełnienia niektórych wyliczanych pól na deklaracji gdyż po ponownym przeliczeniu mogą zostać wyzerowane. Aby sporządzić korektę deklaracji należy pierwotną deklarację zablokować przed zmianami, a następnie ustawić się

na tej deklaracji na liście i wcisnąć przycisk W przypadku wystawiania korekty do korekty na zakładkę **[ORD-ZU]** nie są kopiowane ustawienia z poprzedniej deklaracji korygującej.

Po zapisaniu, na liście deklaracji oprócz pierwotnej deklaracji, która zostanie wyświetlona w kolorze szarym, pojawi się dodatkowo korekta deklaracji. W kolumnie *Korekta* nowo powstały dokument otrzyma wartość oznaczającą kolejny numer korekty.

## Uwaga

Dokonanie korekty deklaracji jest możliwe pod warunkiem, że deklaracja pierwotna została zatwierdzona. Jeżeli użytkownik dokonuje kolejnej korekty, wcześniej powinien zatwierdzić dokument korygowany. Dodatkowo należy pamiętać, że deklaracji nie można odblokować, jeśli zostały wygenerowane do niej korekty.

W przypadku generowania korekt deklaracji dane będą pobierane

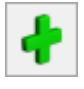

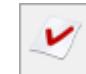

z deklaracji pierwotnej lub, w przypadku kolejnych korekt, z ostatnio dokonanej korekty. Pierwsza deklaracja musi być oznaczona jako *złożenie zeznania –* program nie pozwoli zapisać pierwszej deklaracji jako korekty zeznania.

Innym ważnym elementem, związanym z obliczaniem deklaracji, jest powstawanie zapisów w *Preliminarzu Płatności*. Jeżeli deklaracja jest deklaracją korygującą, wówczas w Preliminarzu zostaje utworzona płatność w kwocie będącej różnicą Kwoty wynikającej z tej korekty i sumy płatności dla wszystkich poprzednich deklaracji w danym roku.

Uwaga

W sytuacji gdy naliczono już deklarację PIT-36 lub PIT-36L, a następnie zmieniono udziały na formularzu podatnika, na generowanej korekcie deklaracji przychody i koszty wykazywane na PIT/B podpowiadają się zawsze z pierwotnej deklaracji. Dlatego w takim przypadku po wygenerowaniu korekty należy usuwać załącznik PIT/B i dopiero przeliczać deklarację.

### Przykład

Obliczono deklarację. Kwota do zapłaty wyniosła 2000 zł, w Preliminarzu pojawił się zapis KW 2000 zł. Następnie policzono korektę, kwota do zapłaty wyniosła 2200 zł, w Preliminarzu pojawia się zapis KW 200 zł. Następnie policzono drugą korektę, kwota do zapłaty wyniosła 1800 zł, w Preliminarzu pojawia się zapis KP 400 zł

# **[Zmiana formy opodatkowania](https://pomoc.comarch.pl/optima/pl/2023_5/index.php/dokumentacja/zmiana-formy-opodatkowania/)**

Polski Ład daje podatnikowi możliwość:

- przejścia z PIT-28 na PIT-36 w trakcie roku od lipca 2022 r.,
- przejścia z PIT-28 na PIT-36 po roku podatkowym,

przejście z PIT-36L na PIT-36 po roku podatkowym.

**Zmiana formy opodatkowania na skalę podatkową w trakcie 2022 roku**

Przechodząc z ryczałtu na zasady ogóle od lipca 2022 r. podatnik:

- od przychodów uzyskanych od 1.01.2022 do 30.06.2022 r. zapłaci ryczałt ewidencjonowany i rozliczy przychody na formularzu PIT-28 złożonym do 2.05.2023,
- od dochodów uzyskanych od 1.07.2022 do 31.12.2022 r. zapłaci podatek według skali i będzie zobligowany do złożenia zeznania PIT-36 do 2.05.2023.

Na formularzu deklaracji PIT-28(25) podatnik wykazuje zaliczki z ryczałtu, odliczenia oraz składki na ubezpieczenia społeczne i zdrowotne za okres styczeń – czerwiec 2022 r., a na formularzu deklaracji PIT-36(30) w sekcji L wykazuje zaliczki wyliczone na zasadach ogólnych, a także odliczenia oraz składki na ubezpieczenia społeczne za okres lipiec – grudzień 2022 r.

Jeżeli na formularzu kwot indywidualnych podatnika lub małżonka za miesiąc lipiec zaznaczono parametr **Zmiana formy opodatkowania na skalę podatkową w trakcie 2022 roku** to podatnik ma możliwość tylko rozliczenia indywidualnego. Po zaznaczeniu na formularzu deklaracji PIT-36(30) opcji np. *wspólnie z małżonkiem*, podczas próby wyliczenia deklaracji PIT-36(30) pojawia się komunikat: *W lipcu 2022 roku podatnik lub małżonek przeszedł na rozliczenie podatku wg zasad ogólnych – skali podatkowej. Zmieniono sposób rozliczenia na indywidualny.*

Jeżeli na formularzu kwot indywidualnych właściciela za miesiąc lipiec zaznaczono parametr **Zmiana formy opodatkowania na skalę podatkową w trakcie 2022 roku** to na formularzu deklaracji PIT-36(30) blokowana jest możliwość zaznaczenia poz. 60, poz. 62, poz. 64, poz. 66 oraz poz. 68.

#### Uwaga

Jeżeli podatnik składa dwie deklaracje (PIT-28 i PIT-36) za 2022 r. i korzysta ze zwolnienia z PIT to musi zweryfikować, czy suma zwolnień na obu deklaracjach nie przekroczyła kwoty 85 528 zł.

**Przejście z PIT-28 na PIT-36 po roku podatkowym**

Po roku podatkowym podatnik może, zamiast złożyć PIT-28(25), rozliczyć się na formularzu PIT-36(30). W takim przypadku zalecamy aby w pierwszej kolejności wykonać kopię bezpieczeństwa firmy, wgrać ją pod inną nazwą, a następie usunąć w niej zapisy księgowe z Ewidencji ryczałtowej w 2022 r., dokonać w *Konfiguracji Firmy/ Księgowość/ Parametry* zmiany rodzaju księgowości oraz zaksięgować dokumenty do KPiR w 2022 r. Następnie należy na formularzu właściciela dodać udziały dla PIT-36 za wszystkie miesiące 2022 r. oraz na formularzu deklaracji PIT-36(30) należy zaznaczyć odpowiednio poz. 64, poz. 66 lub poz. 68 (podatnik) lub poz. 65, poz. 67 lub poz. 69 (małżonek). Po zaznaczeniu tych pozycji należy ponownie przeliczyć formularz deklaracji PIT-36(30). Po przeliczeniu, w sekcji L *Należne zaliczki art. 44 ust. 1 ustawy oraz podatek – art. 30 g ustawy* automatycznie przenoszone są kwoty należnych zaliczek oraz zapłaconych zaliczek z formularzy zaliczek na PIT-28. Jeżeli dla podatnika wyliczono również zaliczki na PIT-36 z najmu to w sekcji L w poszczególnych miesiącach/kwartałach sumowane są kwoty z zaliczek na PIT-36 oraz PIT-28.

Do poz. *Należna zaliczka w miesiącu/kwartale* przenoszona jest kwota z poz. *Zaliczka podatku do zapłaty* z formularza zaliczki na PIT-28.

Do poz. *Zapłacona zaliczka w miesiącu/kwartale* przenoszona jest kwota z poz. *Kwota zapłacona do US* z formularza zaliczki na PIT-28.

Istnieje również możliwość ręcznego uzupełnienia kwoty przychodów i kosztów na formularzu załącznika PIT/B(20) dodanego do deklaracji PIT-36(30). W takim przypadku można

pominąć krok związany z usunięciem zapisów księgowych z Ewidencji ryczałtowej w 2022 r. i ich zaksięgowaniem do KPiR.

## **Przejście z PIT-36L na PIT-36 po roku podatkowym**

Po roku podatkowym podatnik może, zamiast złożyć PIT-36L(19), rozliczyć się na formularzu PIT-36(30). Jeżeli osoba fizyczna prowadzi działalność gospodarczą w kilku formach, to zmiana sposobu opodatkowania dotyczy wszystkich dochodów z tej działalności.

W takim przypadku w pierwszej kolejności należy na formularzu kwot indywidualnych właściciela dodanych za 2022 r. na zakładce **[PIT-36L]** odznaczyć parametr **Podatnik rozlicza się wg skali liniowej (PIT-36L)**. Następnie na formularzu deklaracji PIT-36(30) należy zaznaczyć odpowiednio poz. 60 lub poz. 62 (podatnik) lub poz. 61 lub poz. 63 (małżonek). Po zaznaczeniu tych pozycji należy ponownie przeliczyć formularz deklaracji PIT-36(30). Po przeliczeniu, w sekcji L *Należne zaliczki art. 44 ust. 1 ustawy oraz podatek – art. 30 g ustawy* automatycznie przenoszone są kwoty należnych zaliczek oraz zapłaconych zaliczek z formularzy zaliczek na PIT-36L. Jeżeli dla podatnika wyliczono również zaliczki na PIT-36 z najmu to w sekcji L w poszczególnych miesiacach/kwartałach sumowane są kwoty z zaliczek na PIT-36 oraz PIT-36L.

Dokumenty uwzględnione jako niezapłacone na załączniku PIT/WZ dodanym do deklaracji PIT-36L za rok 2021 r., a następie rozliczone w 2022 r., nie są automatycznie uwzględniane na załączniku PIT/WZ dodanym do deklaracji PIT-36(30). Użytkownik może dodać je ręcznie na formularzu załącznika PIT/WZ.

# **[Zmiana formy opodatkowania z](https://pomoc.comarch.pl/optima/pl/2023_5/index.php/dokumentacja/zmiana-formy-opodatkowania-z-pit-28-na-pit-36/) [PIT-28 na PIT-36 na](https://pomoc.comarch.pl/optima/pl/2023_5/index.php/dokumentacja/zmiana-formy-opodatkowania-z-pit-28-na-pit-36/) [zaliczkach](https://pomoc.comarch.pl/optima/pl/2023_5/index.php/dokumentacja/zmiana-formy-opodatkowania-z-pit-28-na-pit-36/)**

W trakcie roku 2022 podatnik ma możliwość zmiany formy opodatkowania z ryczałtu od przychodów ewidencjonowanych na rozliczenie na zasadach ogólnych według skali podatkowej. Może tego dokonać na dwa sposoby:

- poprzez utworzenie kopii bazy danych, odtworzenie jej pod inną nazwę, a następnie zmianę w odtworzonej bazie rodzaju księgowości w *Konfiguracji Firmy/ Księgowość/ Parametry* i usunięcie na formularzu właściciela kwot indywidualnych za okres styczeń – czerwiec 2022 r.
- poprzez zmianę w dotychczasowej firmie rodzaju księgowości w *Konfiguracji Firmy/ Księgowość/ Parametry* a następnie zaznaczenie parametru **Zmiana formy opodatkowania na skalę podatkową w trakcie 2022** roku na formularzu kwot indywidualnych.

Na formularzu kwot indywidualnych właściciela dodanych za miesiące lipiec – grudzień 2022 r. na zakładce 1 PIT-36 dostępny jest parametr **Zmiana formy opodatkowania na skalę podatkową w trakcie 2022** roku. Parametr jest możliwy do zaznaczenia tylko w miesiącu lipcu 2022 r. Jeżeli na formularzu kwot indywidualnych za miesiąc lipiec zaznaczono parametr **Zmiana formy opodatkowania na skalę podatkową w trakcie 2022** roku to jest on automatycznie zaznaczany na kwotach indywidualnych dodanych za kolejne miesiące, bez możliwości jego odznaczenia.

Po zaznaczeniu parametru **Zmiana formy opodatkowania na skalę podatkową w trakcie 2022** roku zaliczka na PIT-36(21) jest obliczana dla przychodów i kosztów oraz odliczeń od miesiąca lipca 2022 r. Kwoty z wcześniejszych miesięcy 2022 r. nie są uwzględniane.

Po zaznaczeniu parametru **Zmiana formy opodatkowania na skalę podatkową w trakcie 2022** roku Zestawienie dochodu pod składki zdrowotne jest obliczane dla przychodów i kosztów oraz składek społecznych od lipca 2022 r. Kwoty z wcześniejszych miesięcy 2022 r. nie są uwzględniane.

# **[Zaliczka na PIT-28](https://pomoc.comarch.pl/optima/pl/2023_5/index.php/dokumentacja/zaliczka-na-pit-28/)**

Dla rodzaju księgowości **Księga podatkowa** oraz **Księgowość kontowa** w menu Księgowość/ PIT dostępna jest opcja Zaliczki na PIT-28*.* Jest ona widoczna jeżeli w *Konfiguracji Firmy/ Dane firmy/ Deklaracje* w sekcji *Podatnik składa deklaracje/odprowadza zaliczki z tytułu* zaznaczono parametr **PIT-28**. Parametr jest domyślnie zaznaczony.

Dla rodzaju księgowości **Księga podatkowa** oraz **Księgowość kontowa** w menu Księgowość/ PIT*/* Zaliczki na PIT-28 użytkownik ma możliwość dodania zaliczki na PIT-28 w wersji 17. Formularz służy do rozliczenia za okres od stycznia 2023 r. Po wskazaniu okresu wcześniejszego pojawia się ostrzeżenie uniemożliwiające przeliczenie zaliczki na PIT-28(17).

28 Zaliczka na podatek ryczałtowy (wersja formularza 17) [DEK/01/2023/ZNPR]

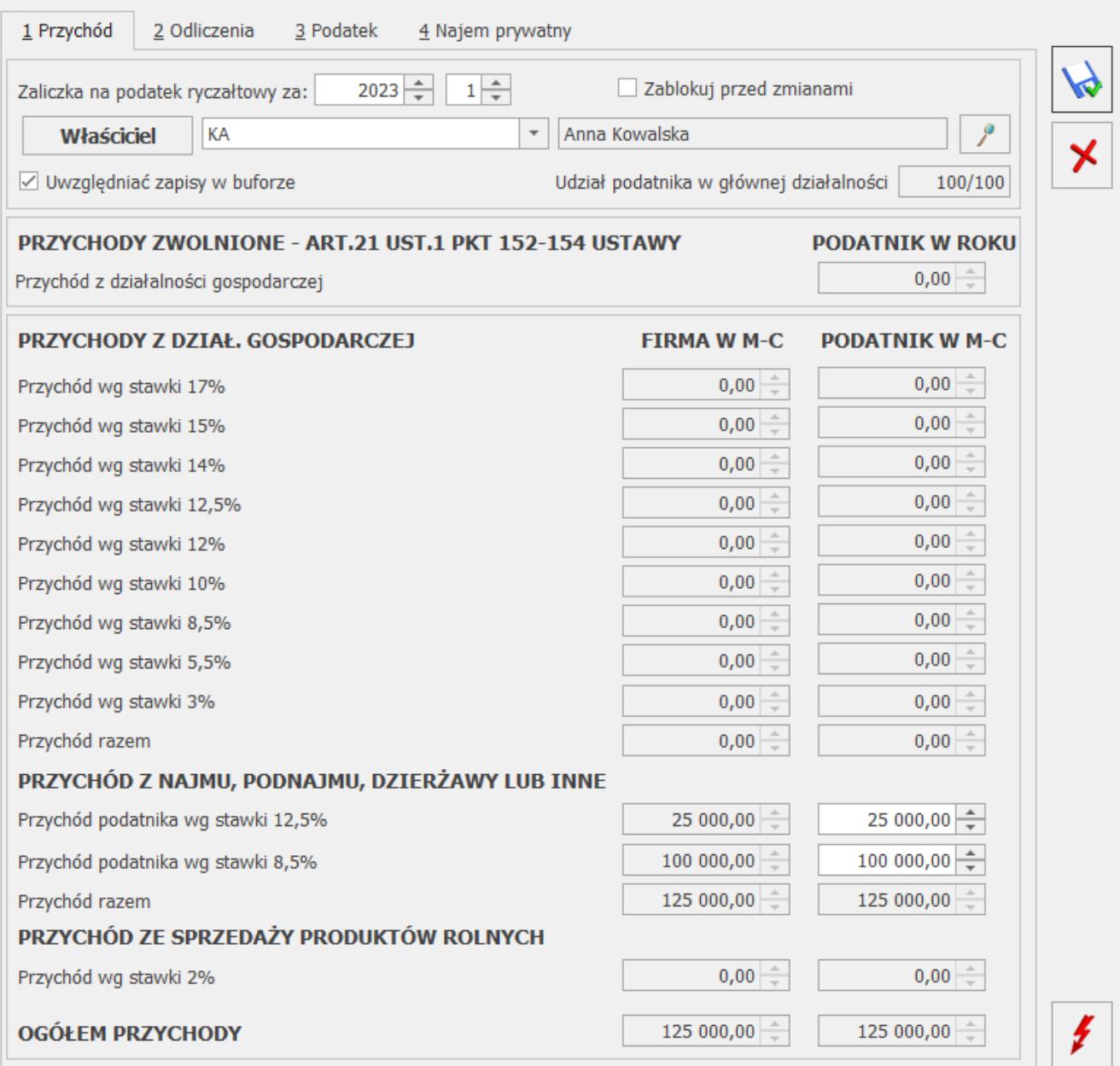

Zaliczka na PIT-28 dla rodzaju księgowości Księga podatkowa oraz Księgowość kontowa

Do sekcji *Przychód z najmu, podnajmu, dzierżawy, lub inne* przenoszone są kwoty uzupełnione na formularzu kwot indywidualnych właściciela, na zakładce **[Najem prywatny]**. Użytkownik ma możliwość ich edycji w kolumnie *Podatnik w m-c*.

Do poz. *Straty z lat ubiegłych z najmu prywatnego* przenoszona jest kwota uzupełniona na formularzu kwot indywidualnych właściciela w polu **Straty z lat ubiegłych z najmu prywatnego (do odliczenia na PIT-28)**, do wysokości poz. *Ogółem przychody*

 $\times$ 

dla podatnika. Pole to podlega edycji przez użytkownika do wysokości kwoty *Ogółem przychody* dla podatnika.

Kwota w poz. *Kwota zapłacona do US* podlega edycji przez użytkownika. Na tę kwotę tworzona jest płatność do Urzędu Skarbowego w Preliminarzu płatności*.*

Pozostałe pozycje na zaliczce na PIT-28(17) są zablokowane dla rodzaju księgowości **Księga podatkowa** oraz **Księgowość kontowa**.

Po wyliczeniu zaliczki na PIT-28(17) dla rodzaju księgowości **Księga podatkowa** oraz **Księgowość kontowa**, w Konfiguracji Firmy/ Dane firmy/ PIT-28 dla parametru **Typ** zaznaczana jest opcja **Najem, dzierżawa**, bez możliwości modyfikacji tego ustawienia. Jeżeli użytkownik zmieni później rodzaj księgowości na **Ewidencję ryczałtową** to w przypadku prowadzenia działalności gospodarczej powinien samodzielnie dokonać zmiany typu działalności w Konfiguracji Firmy/ Dane firmy/ PIT-28.